# **PC STATION VỚI TRUYỀN THÔNG CÔNG NGHIỆP VÀ ĐÀO TẠO THEO ĐỊNH HƯỚNG ỨNG DỤNG**

**Đỗ Thị Mai1\* , Nguyễn Thị Thanh Bình<sup>2</sup> , Hoàng Thị Thương<sup>1</sup>**

*<sup>1</sup>Trường Đại học Công nghệ thông tin và truyền thông – ĐH Thái Nguyên, <sup>2</sup>Đại học Thái Nguyên*

# TÓM TẮT

Trong điều khiển và tự động hóa, PC là một trong những thiết bị có mặt trong nhiều cấp chức năng nhất so với toàn bộ các thiết bị tự động khác. Là một trạm đóng vai trò quan trọng, vì vậy nên việc tìm hiểu, nghiên cứu và khai thác vai trò của PC là một mục tiêu của đào tạo theo định hướng ứng dụng. Bài báo này trình bày những ứng dụng hiệu quả và khả thi trên nền tảng PC trong đào tạo Tự động hóa. Các kết quả triển khai thực tế bao gồm: Ghép nối PC vào PPI (PC – PLC S7.200 – PPI); Ghép nối PC vào MPI (PC – PLC S7.300 – MPI); Ghép nối PC vào PROFIBUS (PC – PLC S7.300 – PROFIBUS: các hệ thống điều khiển có yếu tố phân tán); Ghép nối PC vào PROFINET (PC – PLC S7.1200 – PROFINET: các hệ thống SCADA). Mạng truyền thông công nghiệp cho phép PC có thể giao tiếp và thực thi các chức năng cụ thể của mình qua từng ứng dụng. Qua đó khẳng định được vai trò của PC trong truyền thông công nghiệp và đào tạo theo định hướng ứng dụng.

**Từ khóa:** *Điều khiển; tự động hóa; điều khiển trên nền PC; trạm PC; điều khiển trên nền PLC*

*Ngày nhận bài: 10/6/2020; Ngày hoàn thiện: 29/8/2020; Ngày đăng: 31/8/2020* 

# **PC STATION WITH INDUSTRIAL COMMUNICATION AND TRANNING UNDER APPLICATION ORIENTATION**

**Do Thi Mai1\*, Nguyen Thi Thanh Binh<sup>2</sup> , Hoang Thi Thuong<sup>1</sup>**

*<sup>1</sup>TNU - University of Information and Communication Technology, <sup>2</sup>Thai Nguyen University*

### ABSTRACT

In the field of control and automation, PC is the one of the devices presenting in the most of functional levels compared to all other automated devices. Because of its important role, understanding, researching and exploiting its funtions is a goal of trainning. This paper presents the effective and feasible applications of the PC platform in automation trainning. The actual implementation results include: Connecting PC to PPI (PC – PLC S7.200 – PPI); Connecting PC to MPI (PC – PLC S7.300 – MPI); Connecting PC to PROFIBUS (PC – PLC S7.300 – PROFIBUS: control systems with distributed factor); Connecting PC to PROFINET (PC – PLC S7.1200 – PROFINET: in SCADA systems). Industrial communication network allows PC communicate and execute its specific funtions through each application. Thereby affirming the role of PC in industrial communication and tranning under application orientation. **Keywords:** *Control; automation; PC-based control; PC station; PLC-based control*

*Received: 10/6/2020; Revised: 29/8/2020; Published: 31/8/2020*

*<sup>\*</sup>* Corresponding author. *Email: [dtmai@ictu.edu.vn](mailto:dtmai@ictu.edu.vn)*

# **1. Giới thiệu**

PC là một thiết bị đóng nhiều vai trò quan trọng trong hệ thống điều khiển tự động.

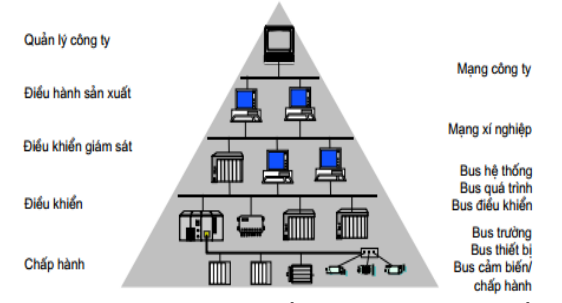

**Hình 1.** *Mô hình phân cấp chức năng và hệ thống mạng xí nghiệp công nghiệp*

Đối chiếu theo mô hình phân cấp tại hình 1  $[1]$ ,  $[2]$  có thể nhân thấy:

- PC không góp mặt tại cấp thứ nhất (chấp hành).

- Tại cấp thứ hai (điều khiển) PC sẽ đóng vai trò của một thiết bị PG như:

- $+$  Cấu hình hệ thống
- + Chuẩn đoán trạm
- + Cài đặt tham số hóa thiết bị
- + Lập trình điều khiển

Hoặc có thể thay thế vai trò điều khiển trung tâm của PLC đối với các hệ thống điều khiển tự động dựa trên nền của PC "PC-based automation" [3]-[5].

- Tại cấp thứ 3 (giám sát) thông thường PC đóng vai trò của một thiết bị giám sát và thu thập dữ liệu, điều khiển tại chỗ hoặc từ xa, cũng như vai trò của các trạm vận hành (OS) hay trạm kỹ thuật (ES) trong các hệ thống SCADA/DCS.

- Từ cấp thứ 4 trở lên, PC đóng vai trò như một máy tính văn phòng thực hiện nhiều công việc khác nhau liên quan đến quản lý, điều hành sản xuất, hành chính, tài chính, kế toán, nhân công...

Như vậy, PC có thể góp mặt trong 4 trên 5 cấp chức năng của mô hình phân cấp. Xét từ trên xuống dưới thì chức năng của PC càng yêu cầu có độ chính xác cao, tính năng làm việc bền bỉ, an toàn trong môi trường công nghiệp, cấu hình mạnh, cấu trúc linh hoạt, đáp ứng yêu cầu tính năng thời gian thực của hệ thống [1].

Trong tự động hóa quá trình công nghiệp, PC thực hiện chức năng của mình thông qua 2 chế độ làm việc [6]:

- Chế độ PG mode: PC đóng vai trò của một thiết bị lập trình (PG/PC) hay HMI

- Chế độ Configured mode: PC đóng vai trò của một trạm ES (Engineering station) hoặc runtime PC.

Việc lựa chọn chế độ hoạt động của PC được thực thi thông qua cửa sổ "Station Configuration Editor" trên phần mềm lập trình.

Hơn nữa, như chúng ta thấy để thực hiện được những vai trò này trong các hệ thống tự động hóa quá trình, PC cần phải được ghép nối vào các hệ thống mạng truyền thông công nghiệp thông qua các giao thức mạng khác nhau như PROFIBUS, PROFINET, IE, MODBUS... Và các nghiên cứu cũng đã cho thấy, PC Station đóng một vai trò quan trong trong các hệ thống đó [7]-[9].

Thực tế cho thấy, các nhà máy, xí nghiệp đều rất chú trọng đầu tư áp dụng các hệ thống tự động để có thể tăng năng suất lao động, giảm giá thành sản phẩm, đem lại hiệu quả kinh tế cao. Họ rất cần những kỹ sư có tay nghề được đào tạo bài bản, có những kinh nghiệm nhất định trong lĩnh vực này. Các trường đào tạo chuyên nghiệp quốc tế đều có sự đầu tư xây dựng hệ thống các phòng thực hành đáp ứng nhu cầu đào tạo thực tế [10], [11], kể cả chính các hãng sản xuất thiết bị tự động cũng đưa ra các trung tâm đào tạo sản phẩm và xây dựng mô hình đào tạo dành cho những đối tượng có nhu cầu [7].

Với định hướng đào tạo theo hướng ứng dụng, chúng tôi nhận thấy được nhu cầu và vai trò cần thiết phải xây dựng nên các mô hình thực hành thí nghiệm gắn với PC. Khoa đã tập trung đầu tư, xây dựng và khai thác các hệ thống thực hành sẽ được trình bày cụ thể trong mục 4 của bài báo này.

# **2. Thành phần SIMATIC PC station**

Một trạm SIMATIC PC Station trong hệ thống điều khiển là một thiết bị PC đi kèm

với module truyền thông và các thành phần phần mềm cùng với một giải pháp tự động.

Thành phần phần cứng của trạm PC có thể so sánh giống như cấu trúc thành phần phần cứng của một trạm điều khiển trung tâm trong SIMATIC (S7.300/400/...)

Cấu hình phần cứng của một trạm PC phụ thuộc vào loại "SIMATIC PC Station" sử dụng.

Một trạm SIMATIC PC thông thường bao hàm những thành phần phần cứng như trong hình 2.

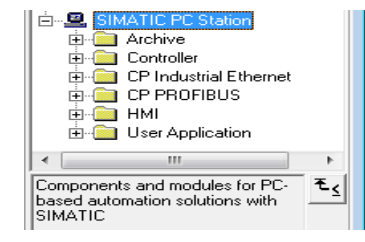

**Hình 2.** *Thành phần trạm PC*

*Bộ điều khiển (Controller):* bao gồm WinAC cung cấp các chức năng của một bộ điều khiển logic [controller](http://a2s.vn/) (PLC) trong môi trường Window của máy tính (PC) và Software PLC WinLC. WinLC thực thi các lệnh của chương trình S7 trên máy PC và quản lý các kết nối địa chỉ I/O.

*Module truyền thông CP* dành cho PC (các module ghép nối PC vào mạng PROFIBUS hoặc Industrial Ethernet)

*Giao diện người máy HMI* (thông thường sử dụng phần mềm WinCC)

*Ứng dụng người dùng* (*User Application*): những chương trình người dùng trên nền tảng PC để cấu hình các kết nối.

# **3. Ghép nối PC vào hệ thống mạng**

Trạm PC có thể được ghép nối vào hệ thống mạng sử dụng một trong 3 phương thức sau:

- Card giao diện mạng cho các khe cắm PCI, ISA, compact – PCI... (ví dụ ghép nối như hình 3)

+ CP1612: PCI card 32 bit, ghép nối PC vào IE 10/100 Mbps

+ CP5613/5614: PCI card 32 bit, ghép nối PC vào mạng PROFIBUS cáp điện

+ CP5613 FO/5614 FO: PCI card 32 bit, ghép nối PC vào mạng PROFIBUS cáp quang.

**PG/PC/OP** PROFIBUS-DP,<br>PG/OP Comm. elelel ()<br>Titular **TIMITI** CP 5613 **PROFIBUS Slaves** 

**Hình 3.** *Minh họa hệ thống sử dụng module CP ghép nối PC vào PROFIBUS*

- Card PCMCIA

+ CP1512: Card PCMCIA 32 bit ghép nối PC, notebook với IE tốc độ 10/100 Mbps.

+ CP5511/5512: Card PCMCIA 32 bit ghép nối PC, notebook với PROFIBUS tốc độ lên đến 12 Mbps.

- Bộ chuyển đổi thích ứng giao diện mạng (hình dạng cáp thể hiện qua hình 4, 5)

+ PC/PPI adapter: ghép nối PC vào PPI (RS232-PPI và USB-PPI)

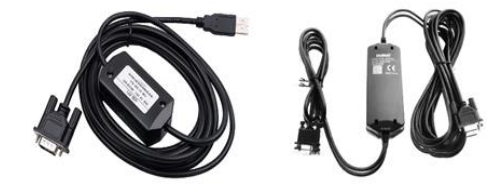

**Hình 4.** *Cáp PC/PPI adapter* + PC/MPI adapter: ghép nối PC vào MPI

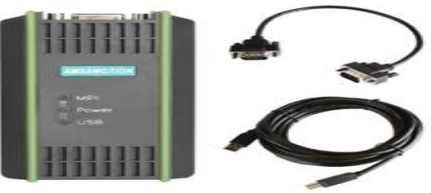

**Hình 5.** *Cáp PC/MPI adapter*

**4. Xây dựng ứng dụng PC trong đào tạo Thiết bị**

Thiết bị được Khoa chuyên môn đầu tư được liệt kê như trong bảng 1.

**Mục đích** xây dựng các bài thực hành đáp ứng nhu cầu giảng dạy các học phần:

- Kỹ thuật lập trình công nghiệp;
- Kỹ thuật truyền thông công nghiệp;
- Lập trình PLC nâng cao;
- Hệ thống SCADA, DCS và ứng dụng
- Hệ thống điều khiển tập trung
- Hệ thống điều khiển phân tán

| - Thiết kế hệ thống tự động hóa |  |
|---------------------------------|--|
|---------------------------------|--|

**Bảng 1.** *Thiết bị tự động hóa quá trình*

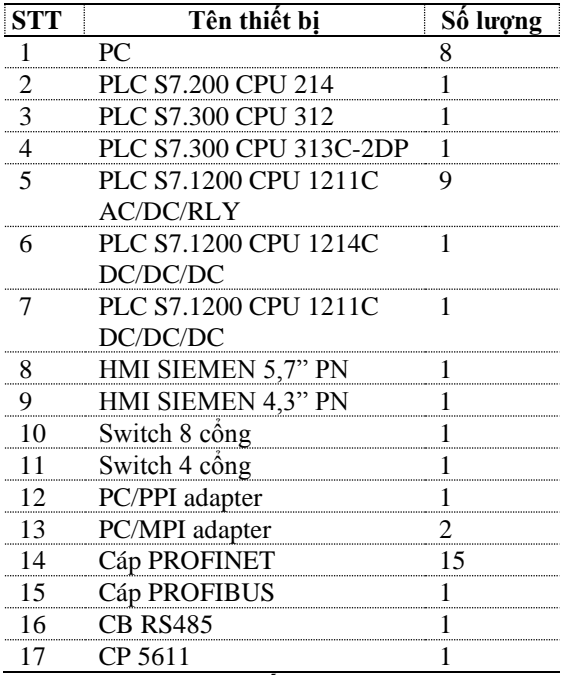

**Các bài thực hành đối với PC**

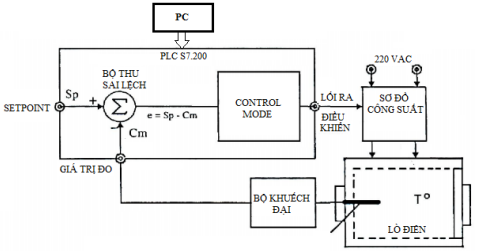

**Hình 6.** *Mô hình lò nhiệt*

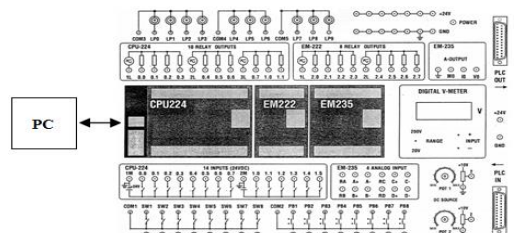

**Hình 7.** *Mô hình Kid thực hành S7.200*

 $\begin{array}{c} \begin{array}{c} \begin{array}{c} \begin{array}{c} \end{array} \\ \begin{array}{c} \end{array} \end{array} \end{array} \end{array} \end{array} \end{array} \begin{array}{c} \begin{array}{c} \begin{array}{c} \begin{array}{c} \end{array} \\ \begin{array}{c} \end{array} \end{array} \end{array} \end{array}$ 

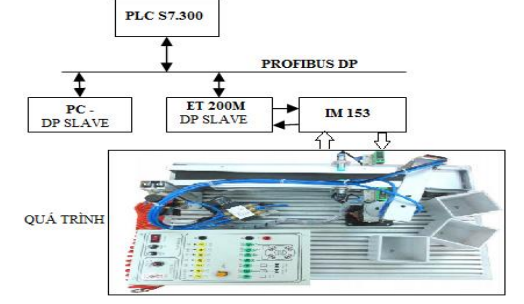

**Hình 8.** *Mô hình SCADA 3 bậc tự do*

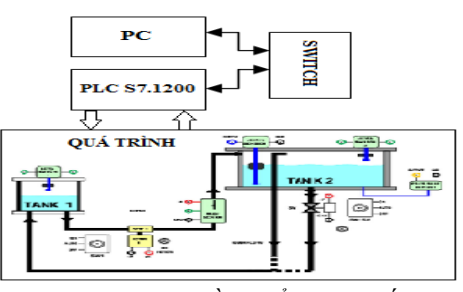

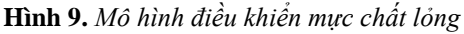

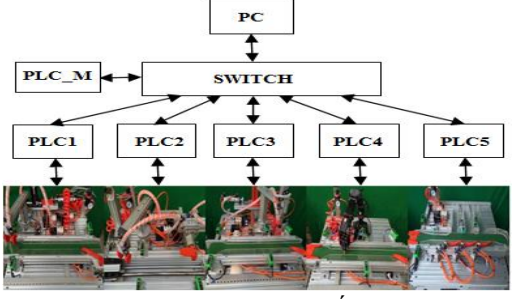

**Hình 10.** *Mô hình sản xuất linh hoạt*

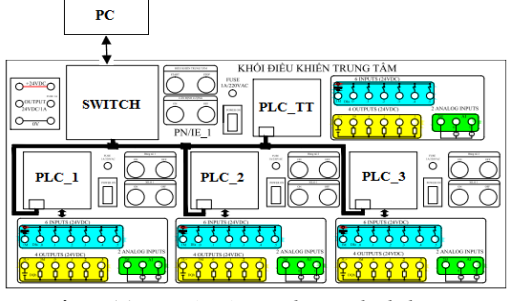

**Hình 11.** *Mô hình cân băng định lượng*

# **Bài 1: PC ghép nối vào PROFIBUS (mô hình thực hành trong hình 5)**

*Vai trò của PC*: PC được ghép nối vào hệ thống mạng PROFIBUS như một thiết bị tớ (DP Slave) thực hiện nhiệm vụ cấu hình phần cứng, cấu hình mạng cho các thiết bị trong mạng khác bao gồm PLC S7.300 CPU 313C-2DP (Master), trạm I/O distrubuted (ET 200M).

*Phần cứng:*

- *-* Máy tính PC
- PLC S7.300 CPU 313C-2DP
- Cáp PROFIBUS

- CP5611

*Phần mềm:*

Step 7 SIMATIC Manager V5.5

*Những điểm cần chú ý:*

Trong quy trình ghép nối PC vào giao thức mạng PROFIBUS cần chú ý các bước thực hiện như trong các hình từ 11 đến 18.

- Cấu hình phần cứng PLC theo thực tế

- Chèn trạm SIMATIC PC Station, subnet

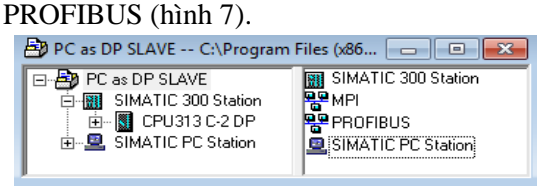

**Hình 11.** *Hiển thị phần cứng trong Project* - Cấu hình phần cứng của PC theo module truyền thông hiện có: CP5611, cấu hình tham số truyền thông PROFIBUS cho module CP5611 (tức trạm PC – hình 12, 13).

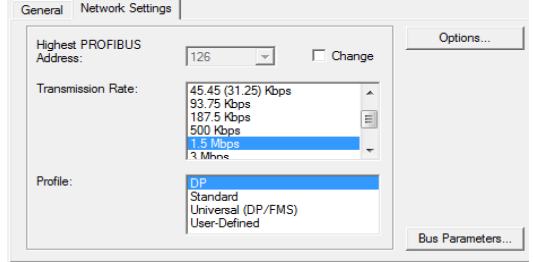

**Hình 12.** *Cài đặt thông số mạng PROFIBUS cho CP*

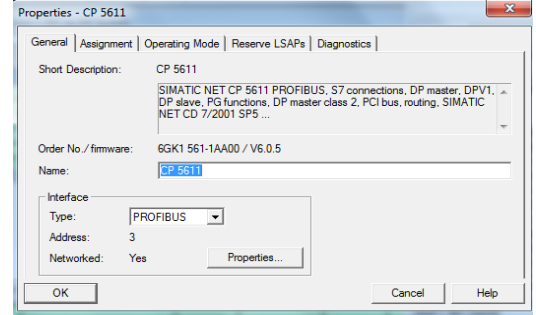

**Hình 13.** *Kiểm tra thông số cài đặt cho CP* - Cấu hình vai trò DP slave cho PC (hình 14).<br>Properties - CP 5611

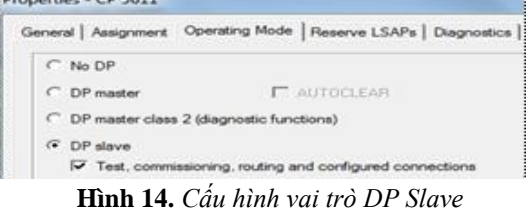

Cài đặt thông số mạng và vai trò Master cho PLC (hình 15, 16).

| Properties - DP - (R0/S2.1)                                  |                 |            |  |
|--------------------------------------------------------------|-----------------|------------|--|
| General   Addresses   Operating Mode   Configuration   Clock |                 |            |  |
| Short Description:                                           | DP              |            |  |
| Name:                                                        | <b>IDP</b>      |            |  |
| Interface                                                    |                 |            |  |
| Type:                                                        | <b>PROFIBUS</b> |            |  |
| Address:                                                     | ◢               |            |  |
| Networked:                                                   | Yes             | Properties |  |

**Hình 15.** *Kết quả cài đặt thông số truyền thông*

*[http://jst.tnu.edu.vn;](http://jst.tnu.edu.vn/) Email: jst@tnu.edu.vn* 35

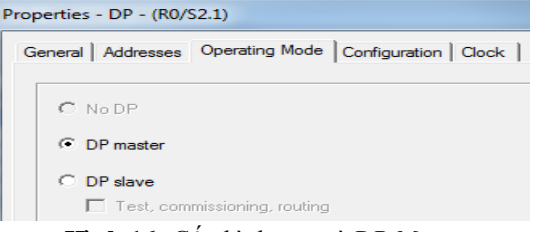

**Hình 16.** *Cấu hình vai trò DP Master* Ghép nối DP Slave với DP Master. Kết quả được thể hiện như hình 17, 18.

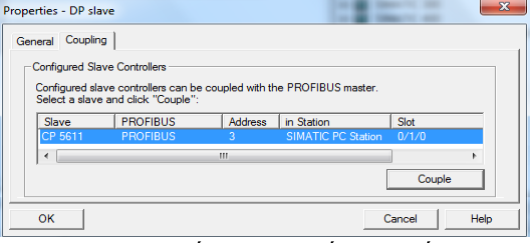

**Hình 17.** *Kết quả tìm kiếm liên kết PC*

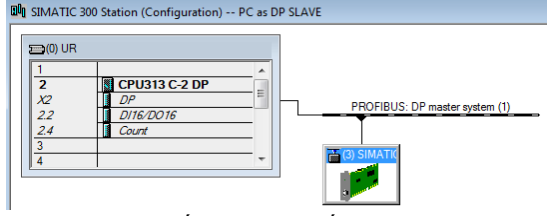

**Hình 18.** *Kết quả ghép nối Master - Slave* **Bài 2: PC ghép nối vào PROFINET (mô hình thực hành trong hình 9, 10, 11)** Ghép nối PC – PLC S7.1200 như mô tả hình

19. Trong đó PC sẽ thực hiện vai trò của mình trong chế độ "PG mode". *Phần cứng:*

- 
- *-* Máy tính PC
- PLC S7-1200 CPU1211C AC/DC/RLY
- Mã: 211-1BE40-0XB0. Version: V4.1
- Cáp PROFINET

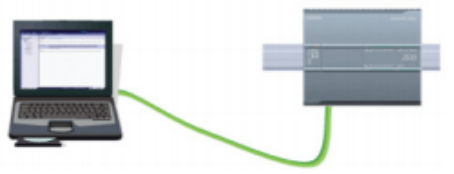

**Hình 19.** *Ghép nối PC - PLC S7.1200 Phần mềm:* Tia Portal V14

*Những điểm cần chú ý:*

Trong quy trình ghép nối PC vào giao thức mạng PROFINET cần chú ý các bước thực hiện như trong các hình từ 20 đến 25. - Protocol: TCP/IP V4 (hình 20)

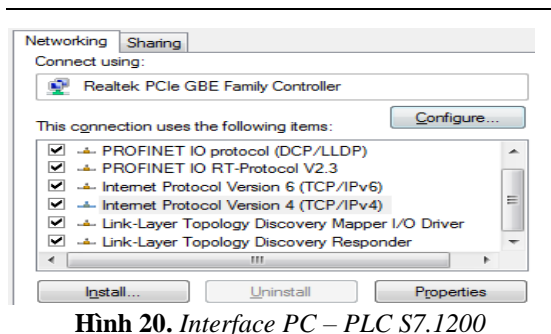

Cài đặt địa chỉ IP và subnet mask cho PC Nhập IP address dạng 192.168.0.x/; Subnet mask: 255.255.255.0

Cấu hình phần cứng trên dự án cho PLC theo cấu hình thiết bị thực tế (hình 21).

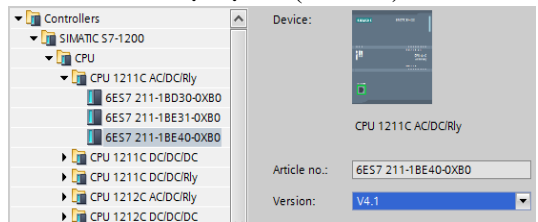

**Hình 21.** *Phần cứng thực tế PLC S7.1200* Cấu hình địa chỉ IP subnet mạng cho PLC (hình 22).

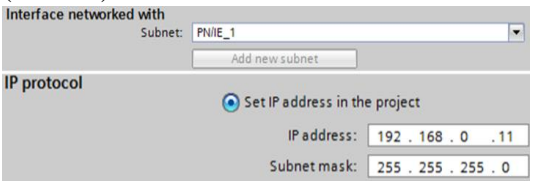

**Hình 22.** *Cấu hình mạng PROFINET PLC*

Nhận diện thiết bị phần cứng có khả năng ghép nối vào PROFINET (hình 23).

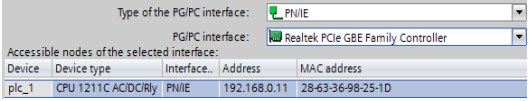

**Hình 23.** *Kết quả nhận diện phần cứng*

Nhấp tìm kiếm ta thấy được các thông tin về thiết bị đã cấu hình và thông tin về thiết bị thực tìm thấy qua PROFINET (hình 24). Kết quả hiển thị sau khi nhấp Go online và thực hiện các thao tác tải phần mềm (hình 25).

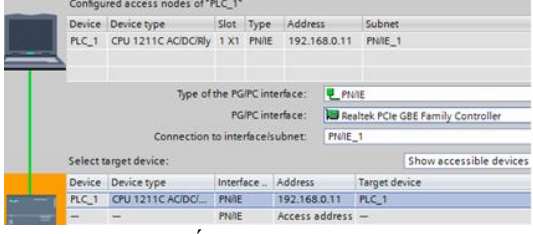

**Hình 24.** *Kết quả thao tác Start Search*

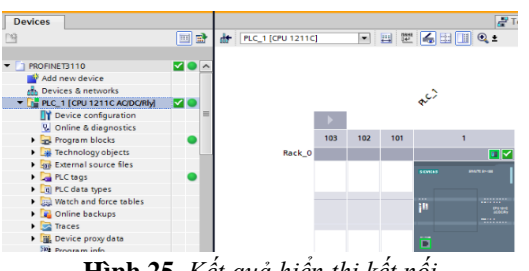

**Hình 25.** *Kết quả hiển thị kết nối*

Bên cạnh đó, đối với những hệ thống lớn hơn như hệ thống dây chuyền sản xuất linh hoạt (6 PLC, 1 HMI, 1 PC), hệ thống cân băng định lượng (4 PLC, 1 HMI, 1 PC), chúng tôi ghép nối PC vào hệ thống mạng cùng các thiết bị tự động khác thông qua switch mạng. Các bước tiến hành thực hiện tương tự, cần chú ý một số điểm: cấu hình và tải phần cứng cho từng thiết bị một cách chính xác; địa chỉ mạng cho từng thiết bị là duy nhất; các thiết bị ghép nối vào cùng một subnet.

# **Bài 3: PC ghép nối vào PPI (mô hình thực hành trong hình 6, 7)**

Ghép nối PC với PLC S7.200 với mục đích cấu hình và lập trình hệ thống. Ngoài ra, có thể cài đặt OPC server (PC access OPC server) trên PC nhằm mục đích xây dựng giao diện giám sát.

*Phần cứng:* 

- *-* Máy tính PC
- PLC S7.200 CPU 224 AC/DC/RLY

- Cáp PC adapter PPI

*Phần mềm:*

Step 7 Microwin V4.0

*Những điểm cần chú ý:*

Trong quy trình ghép nối PC vào giao thức mạng PPI cần chú ý các bước thực hiện như trong các hình từ 26 đến 30.

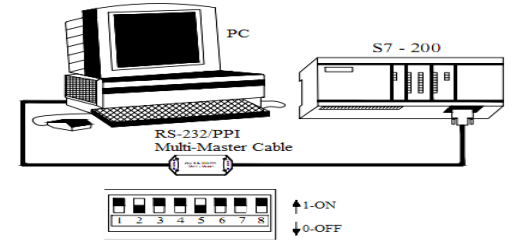

**Hình 26.** *Ghép nối PC-PLC S7.200*

**-** Tốc độ truyền thông có thể lựa chọn thông qua khóa chuyển mạch DIP (vị trí công tắc 1- 2-3) hoặc cài đặt thông qua phần mềm Step 7 Microwin (hình 27).

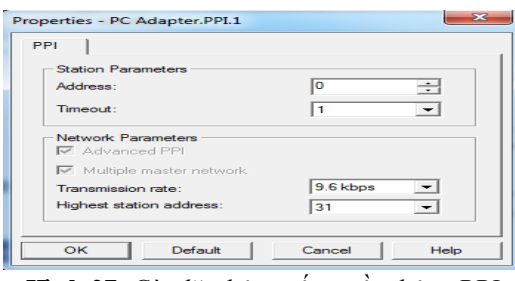

**Hình 27.** *Cài đặt thông số truyền thông PPI*

- Giao thức mạng lựa chọn: PC Adapter PPI
- Protocol: PPI

- Cổng giao tiếp COM/USB (hình 28)

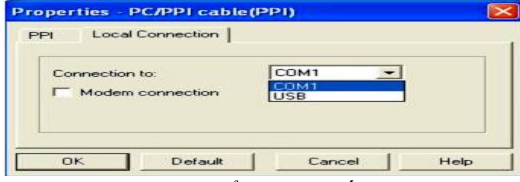

**Hình 28.** *Cổng giao tiếp với PC*

- Đặt địa chỉ PLC trong khoảng từ 0 đến 31 (hình 29)

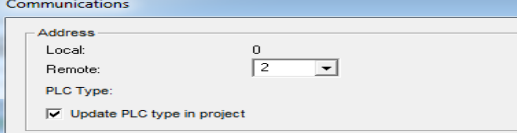

**Hình 29.** *Địa chỉ PPI của PLC*

Sau khi cài đặt các thông số truyền thông, nhấp tìm kiếm thiết bị, kết quả thiết bị thực được tìm thấy hiển thị như trong hình 30.

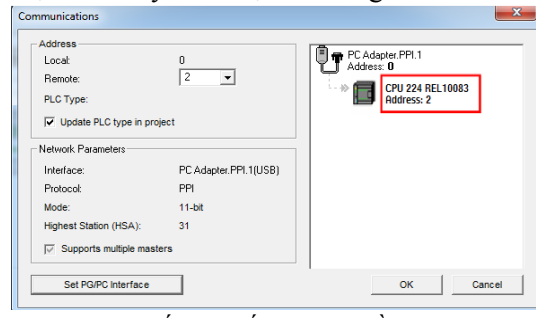

**Hình 30.** *Kết quả cấu hình truyền thông PPI* **Bài 4: PC ghép nối vào MPI (mô hình như trong hình 31)**

Ghép nối PC với PLC S7.300 qua cáp MPI là một phương thức ghép nối truyền thông được sử dụng nội bộ cho các thiết bị của Siemens với mục đích trao đổi một lượng thông tin nhỏ với số trạm có hạn và tốc độ truyền thông không cao.

*Phần cứng:*

- Máy tính PC

*[http://jst.tnu.edu.vn;](http://jst.tnu.edu.vn/) Email: jst@tnu.edu.vn* 37

- PLC S7.300 CPU 313C-2DP (mã 6ES7- 313-6CG04-0AB0)

- Cáp PC adapter MPI

*Phần mềm:*

Step 7 SIMATIC Manager V5.5

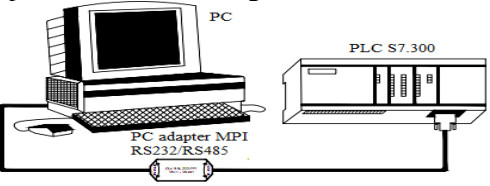

**Hình 31.** *Ghép nối PC – PLC S7.300 Những điểm cần chú ý:*

Trong quy trình ghép nối PC vào giao thức mạng PROFIBUS cần chú ý các bước thực hiện như trong các hình từ 32 đến 35.

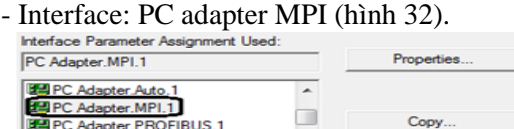

**DEPC** internal local 1 Delete  $\mathbf{m}$ 

**Hình 32.** *Lựa chon PG/PC interface*

- Cấu hình thiết bị phần cứng trong dự án theo thiết bị thực (hình 33).

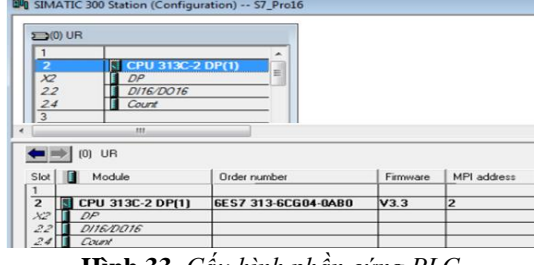

**Hình 33.** *Cấu hình phần cứng PLC*

- Cài đặt thông số mạng MPI (hình 34)

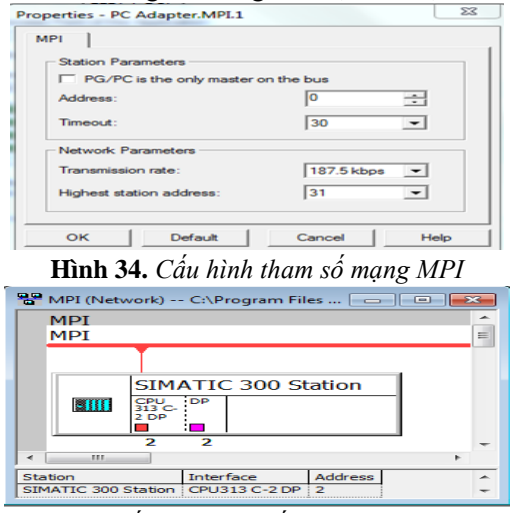

**Hình 35.** *Kết quả ghép nối PC – PLC vào MPI*

PLC S7-300 CPU 313C-2DP có 2 cổng truyền thông: MPI/DP. Chúng ta ghép nối PC-PLC qua MPI nên cấu hình cổng truyền thông thứ nhất cho PLC. Kết quả hiển thị như trong hình 35.

## **5. Kết luận**

Hệ thống các bài thực hành chúng tôi đã xây dựng ở trên cho các ứng dụng của PC dựa trên các chức năng có thể thực thi được của các trạm PC trong các hệ thống điều khiển dựa trên nền của PLC.

Hiện tại chúng tôi đang khai thác và sử dụng PC chủ yếu ở chế độ PG mode và một phần của chế độ Configured mode với các chức năng cụ thể: giao diện người máy, giám sát thời gian thực, hỗ trợ lập trình, chuẩn đoán trạm, cấu hình hệ thống, cài đặt thông số, biên dịch chương trình, kiểm soát lỗi...

Các mô hình thực hành được xây dựng chủ yếu ở dạng các hệ thống điều khiển tập trung hoặc tập trung với vào/ra phân tán (số lượng ngõ vào/ra ít), làm việc đến cấp chức năng thứ 3 của kim tự tháp tự động hóa.

Với chương trình đào tạo trình đô đại học thì những mô hình trên về cơ bản đáp ứng được đề cương của các môn học tính đến niên khóa K18 (2019-2024).

Theo như những nghiên cứu từ những năm 2015 [12] đến thời điểm hiện tại [13], chúng tôi hướng tới xây dựng thêm một số các mô hình thực hành mới khai thác mạnh hơn nữa vai trò của các trạm PC trong tự động quá trình phục vụ mục đích đào tạo theo định hướng ứng dụng của Khoa và Nhà trường và áp dụng đào tạo chuyên ngành từ K19.

#### TÀI LIỆU THAM KHẢO/ REFERENCES

- [1]. H. M. Son, "Base of technology" in *Industrial communication network*, 3rd ed. Ha Noi: Science and Technology Publishing House, 2006, ch.1, pp. 1-9.
- [2]. H. Hashim, and Z. A. Haron, "Ethernet Based Implementation for Computer Intergrated Manufactuuring System", in *Conference on*

*Engineering and Technology,* (Malaysian), (March 8-10) 2008.

- [3]. SIEMEN, "PC based automation", in *PROFIBUS PC – based automation,* Meerbusch, Germany, 2011, chapter 2, pp. 12-14.
- [4]. E. E. Topcu, "PC‐based control and simulation of an electro-hydraulic system," *Computer Applications in Engineering Education*, vol. 25, no. 05, pp. 706-718, 2017.
- [5]. S. Gupta, and S. C. Sharma, "Selection and application of advance control systems: PLC, DCS and PC- based system," *Journal of Scientific and Industrial Research*, vol. 64, no. 04, pp. 249-255, 2005.
- [6]. SIEMEN, "Getting Started", in *SIMATIC NET-Commissioning PC station,* Nurnberg, Germany, 2016, chapter 2, 43-67.
- [7]. N. Ezerskis, K. Krisciunas, V. Macerauskas, and A. Veckys, "Automation and control education," *IFAC Automated System Based on Human Skill*, vol. 31, no. 24, pp. 59-64, 1998.
- [8]. J. Figueiredo, and J. S. da Costa, "Predictive control applied to building automation," *IFAC Automated System Based on Human Skill*, vol. 39, no. 16, pp. 850-855, 2006.
- [9]. J. Chu, and Y. Feng, "Automatic control process of solenoid valve production line based on PLC and touch screen," *International journal on smart sensing and intelligent systems,* vol. 6, no. 5, pp. 2217-2234, 2013.
- [10]. M. Karacor, and E. Ozdemir, "New technological developments and selection criteria of industrial SCADA application," *IFAC Automated System Based on Human Skill*, vol. 36, no. 7, pp. 181-185, 2003.
- [11]. R. A. Santos, J. E. Normey-Rico, A. M. Gomez, and C. P. Moraga, "EDUSCA (educational SCADA): Features and Application," *IFAC Automated System Based on Human Skill*, vol. 39, no. 6, pp. 614-619, 2006.
- [12]. M. S. Mahmoud, M. Sabih, and M. Elshafei, "Using OPC technology to support the study of advanced process control," *ISA transactions,* vol. 55, pp. 155-167, 2015.
- [13]. G. Caiza, A. Nunez, C. A. Garcia, and M. V. Garcia, "Human Machine Inteface Based on Open Web-Platform and OPC UA," *International Conference on Industry 4.0 and Smart Manufacturing (Ariha hotel RENDE(CS), ITALY),* 2020, pp. 307-314.